# $D ② 2 ① ② 1$

# **How to Change the Default Language of a Guide**

This guide shows you how to change the default language of a guide.

Written By: Dozuki System

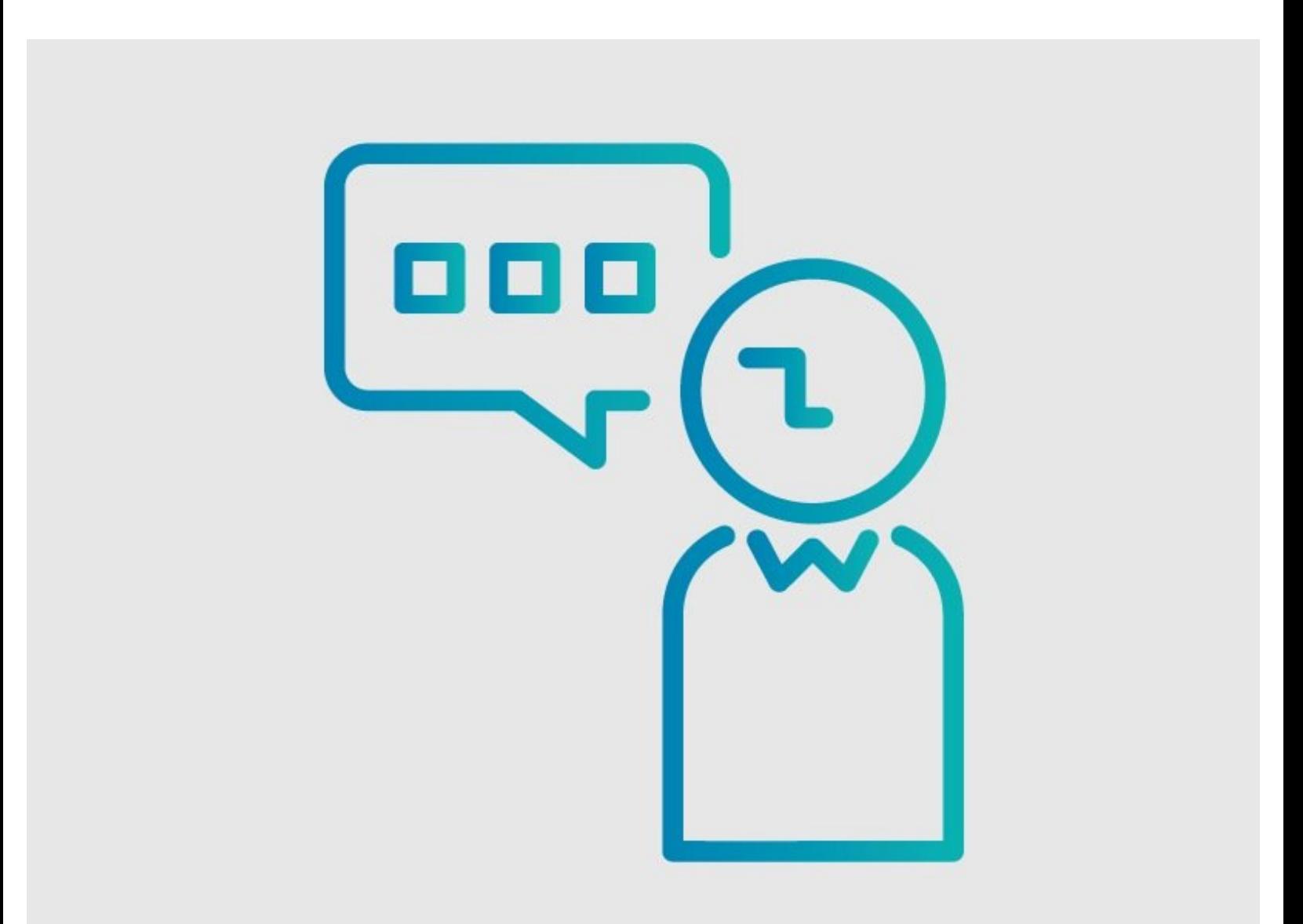

## **INTRODUCTION**

This guide shows you how to change the default language of a guide.

If multiple language machine translations are supported on your site, Authors could potentially create pages while they are viewing the site in a language other than the main ("default") language of the site.

If you need to maintain all site content under the main site language, this tool allows you to quickly change the default language id associated with a guide. This tool does NOT translate the guide content; it only changes the guide language id (the view language used when the guide was authored).

**PLEASE NOTE: This tool is only accessible to Administrative Users. Changing the default language of a guide is a serious action that affects Version Control and other features. Be sure you are ready to make this decision before following the steps below.**

#### **Step 1 — How to Change the Default Language of a Guide**

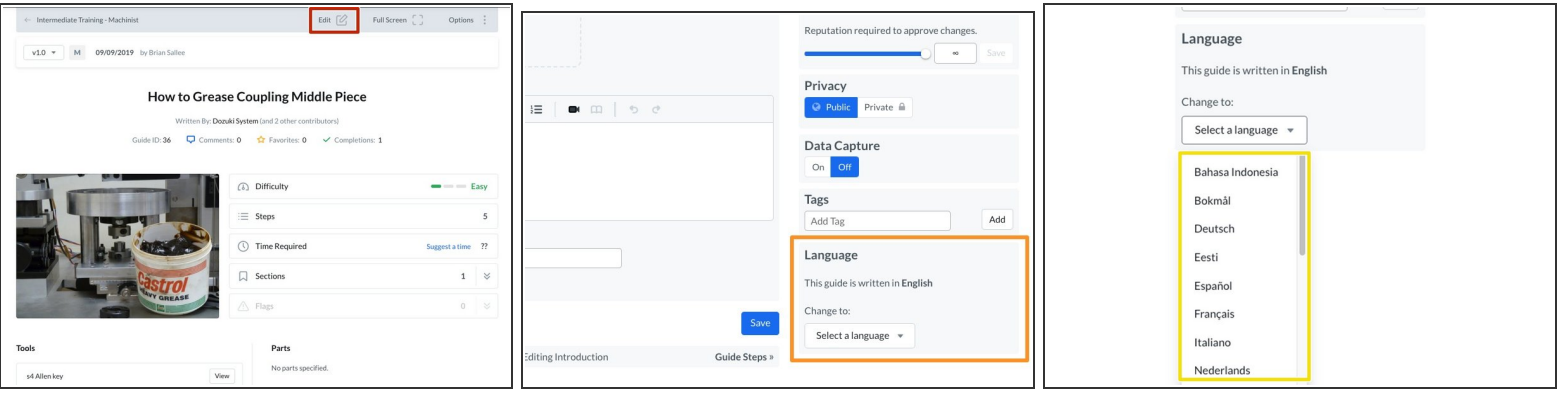

- Click on the **Edit** button in the upper-right of the page, beneath the site header.
- Scroll down and locate the **Language** section on the right side of the page.
	- $\circled{1}$  This confirms the guide's current default language.
- From the drop-down menu in this section, select the language you want to set as the guide's default language.  $\bullet$

### **Step 2**

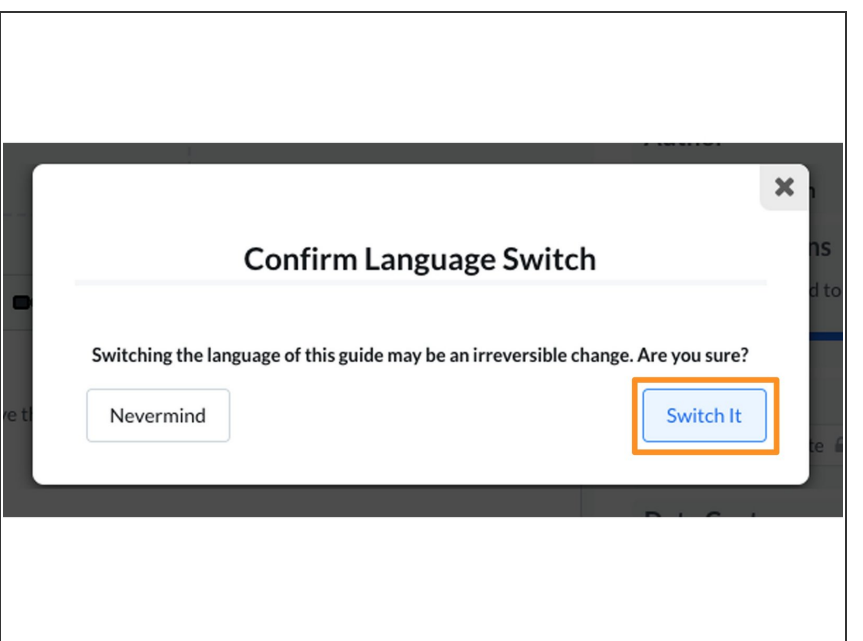

- $\triangle$  Changing a guide default language is a serious action. Make sure you are ready to make this switch before clicking **Switch It**.
	- Once you are sure that you are ready to make this switch, click **Switch It**.  $\bullet$